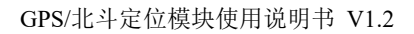

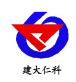

# **GPS/**北斗定位模块 使用说明书

文档版本: V1.2

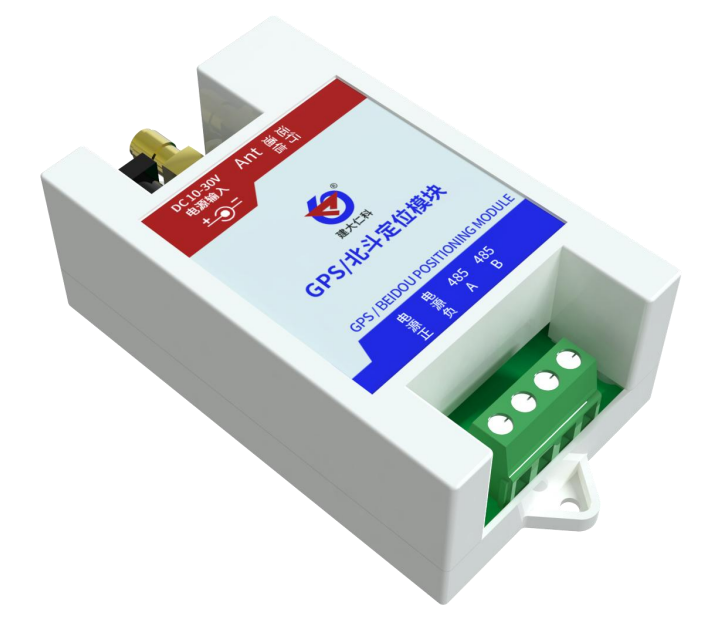

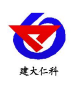

#### 目录

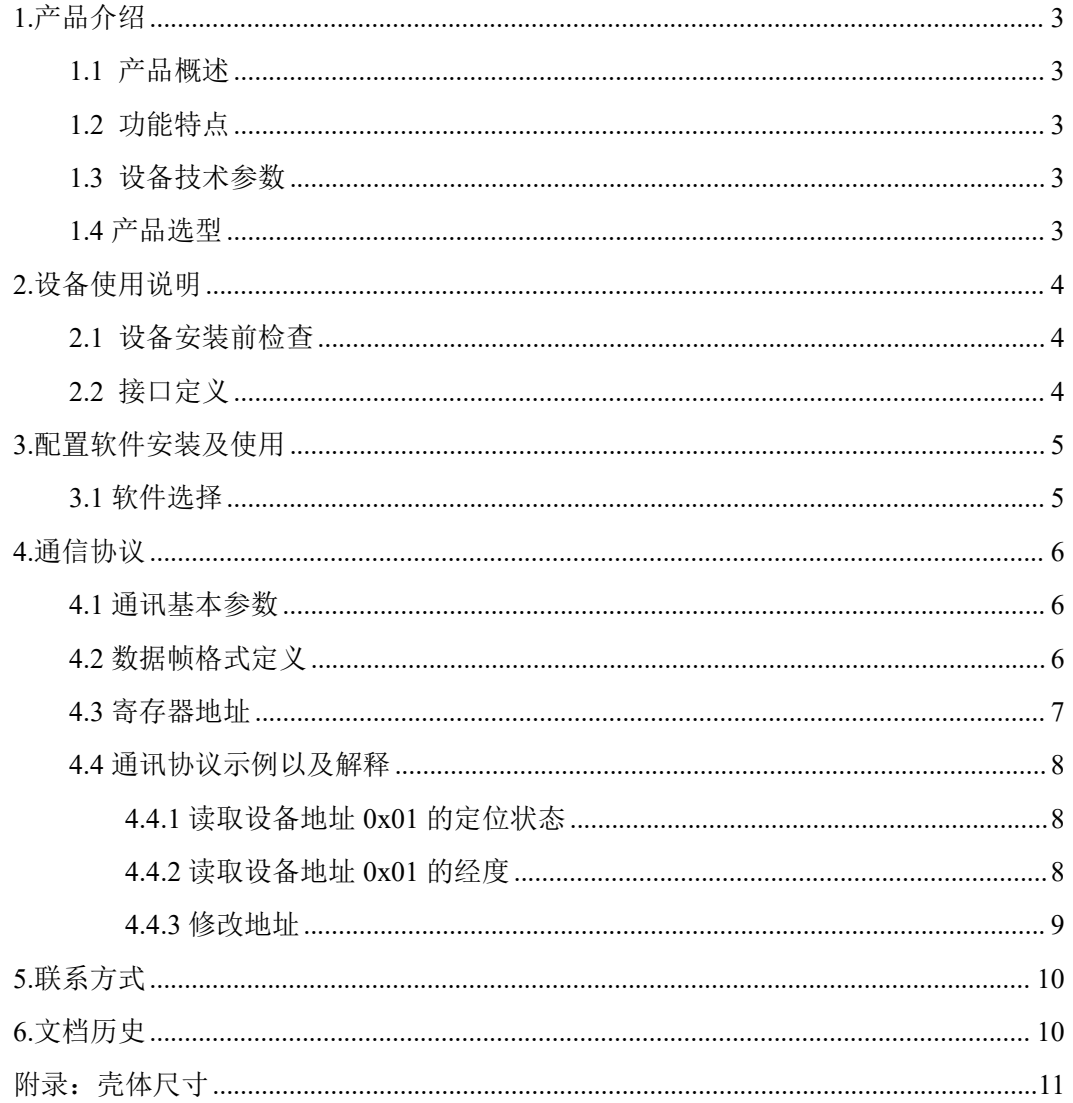

<span id="page-2-0"></span>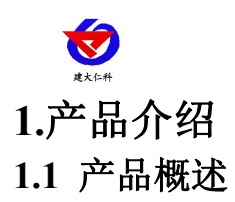

<span id="page-2-1"></span>我公司研发生产的 GPS/北斗定位模块,是一款具有 GPS 定位和北斗定位 的双模定位终端,可以快速、有效、精确定位位置。

GPS/北斗定位模块内含双模定位芯片,可快速定位位置,并且将定位信息 以 RS232/485 接口和 ModBus 协议的方式提供给用户使用,并可以通过 PC 机设置软件或串口命令轻松控制,使用方便快捷。

#### <span id="page-2-2"></span>**1.2** 功能特点

同时支持 GPS 定位和北斗定位(北斗二号和北斗三号 1-63 号全部卫星) 采用 WGS84 世界大地坐标系,精准定位经纬度信息 可实时读取对地速度、对地航向、海拔高度等信息 串口波特率自定义,支持 1200~115200bps 模块串口波特率等参数可通过 PC 机或串口命令配置 RS232/485 带 TVS、过流等保护 提供天线状态诊断,提供天线开路、短路等状态信息

<span id="page-2-3"></span>**1.3** 设备技术参数

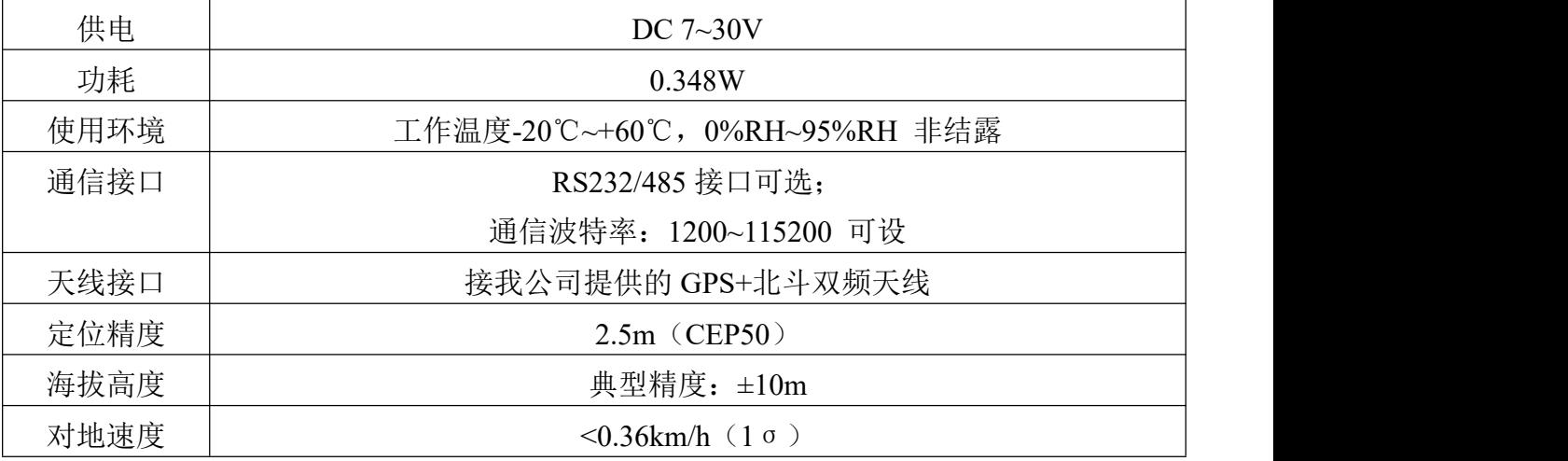

#### <span id="page-2-4"></span>**1.4** 产品选型

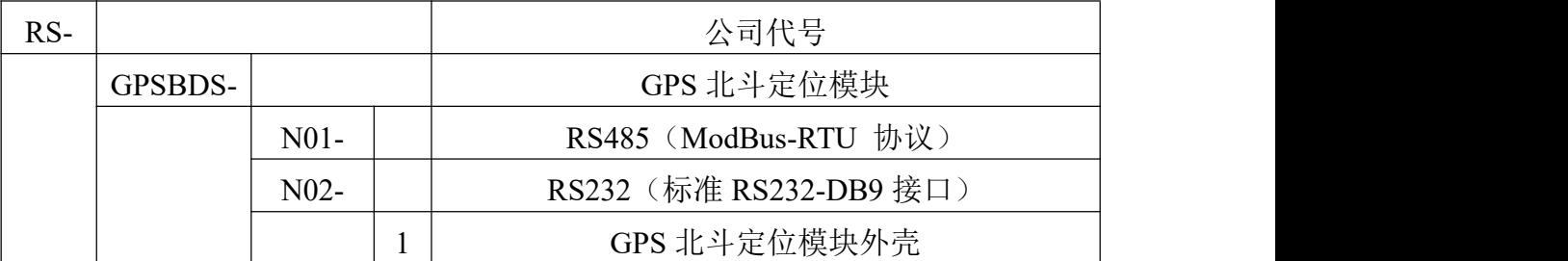

<span id="page-3-1"></span><span id="page-3-0"></span>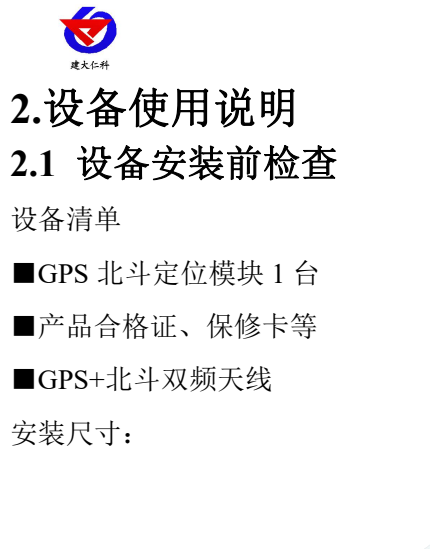

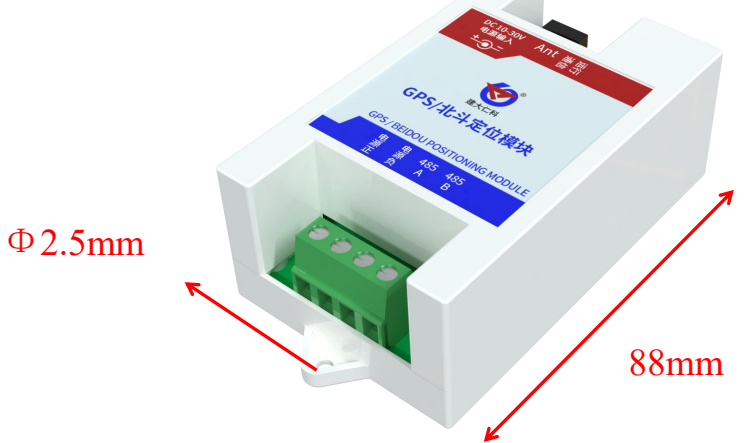

## <span id="page-3-2"></span>**2.2** 接口定义

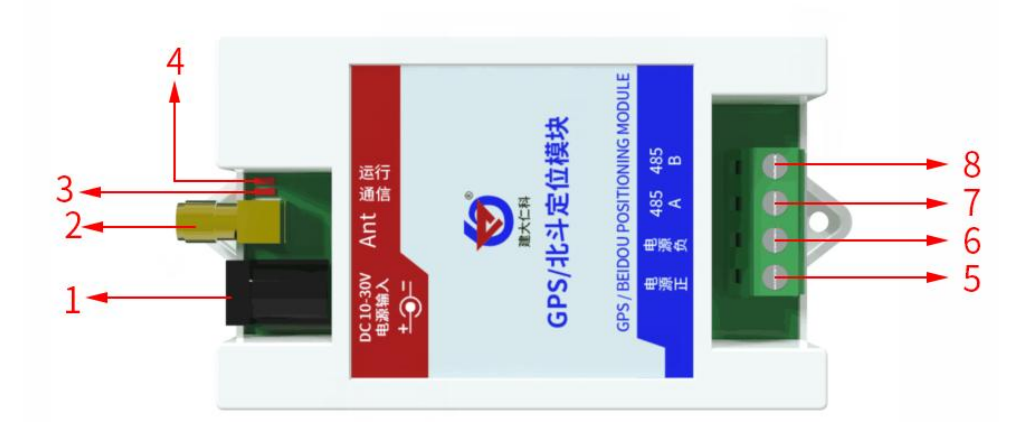

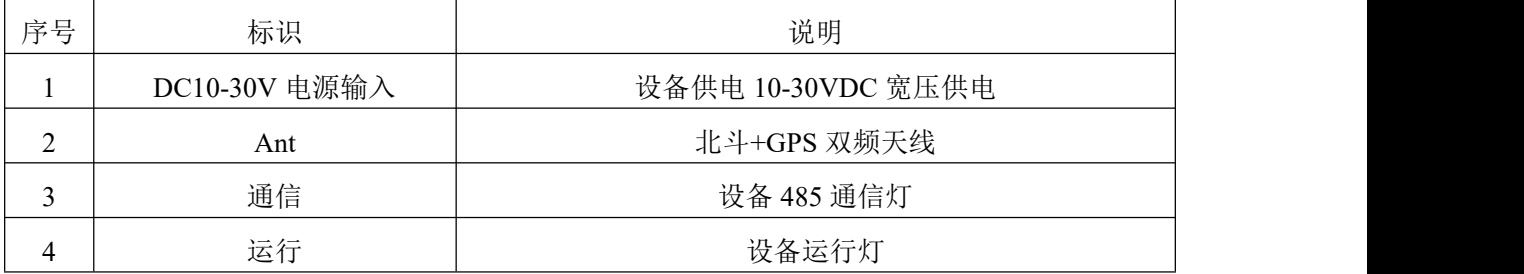

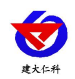

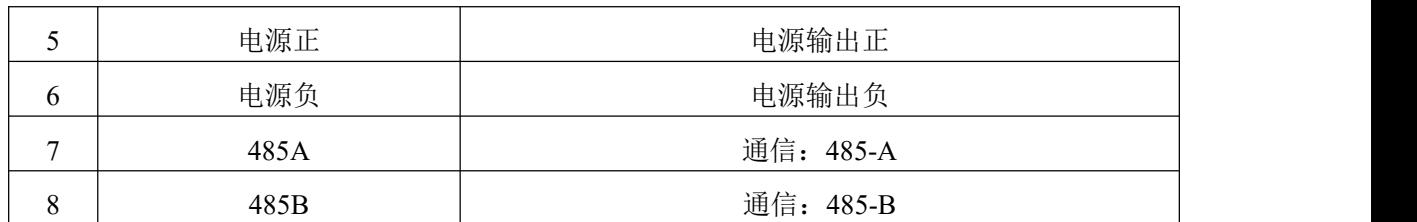

注: 通信灯在设备 485 通信时亮 0.1s, 设备运行灯正常工作(定位成功)时亮 0.5s, 熄灭 0.5s, 异常(未定位成功)时亮 0.1s, 熄灭 0.9s, 且模块只需要一端供电就可以正常工作, 另一端 电源是为后级供电而准备,如不对后级进行供电,可悬空。 RS232 选型接口定义

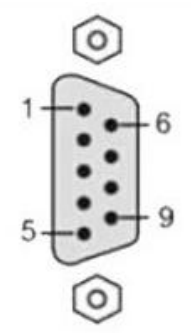

引脚 2 为 RS485 A 引脚 3 为 RS485 B 注:本选型只能电源接口供电,232 接口无法供电

## <span id="page-4-0"></span>**3.**配置软件安装及使用

#### <span id="page-4-1"></span>**3.1** 软件选择

将 GPS/北斗定位模块设备通过 USB 转 485 模块接到电脑后。打开资料包,选择"调试

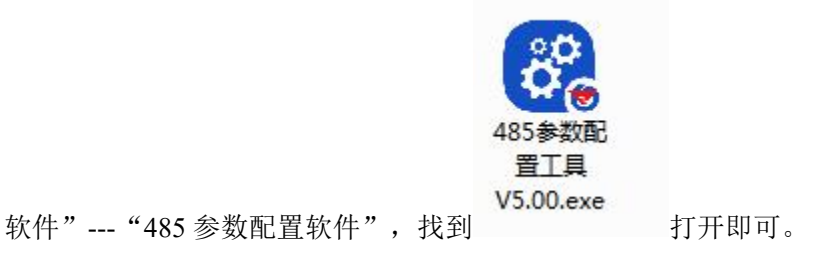

①、选择正确的 COM 口("我的电脑—属性—设备管理器—端口"里面查看 COM 端口), 下图列举出几种不同的 485 转换器的驱动名称。

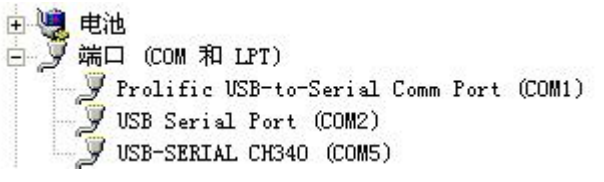

②、单独只接一台设备并上电,点击软件的测试波特率,软件会测试出当前设备的波特率以 及地址, 波特率默认为 4800bit/s,默认地址为 0x01。

③、根据使用需要修改地址以及波特率,同时可查询设备的当前功能状态。

④、如果测试不成功,请重新检查设备接线及驱动安装情况。

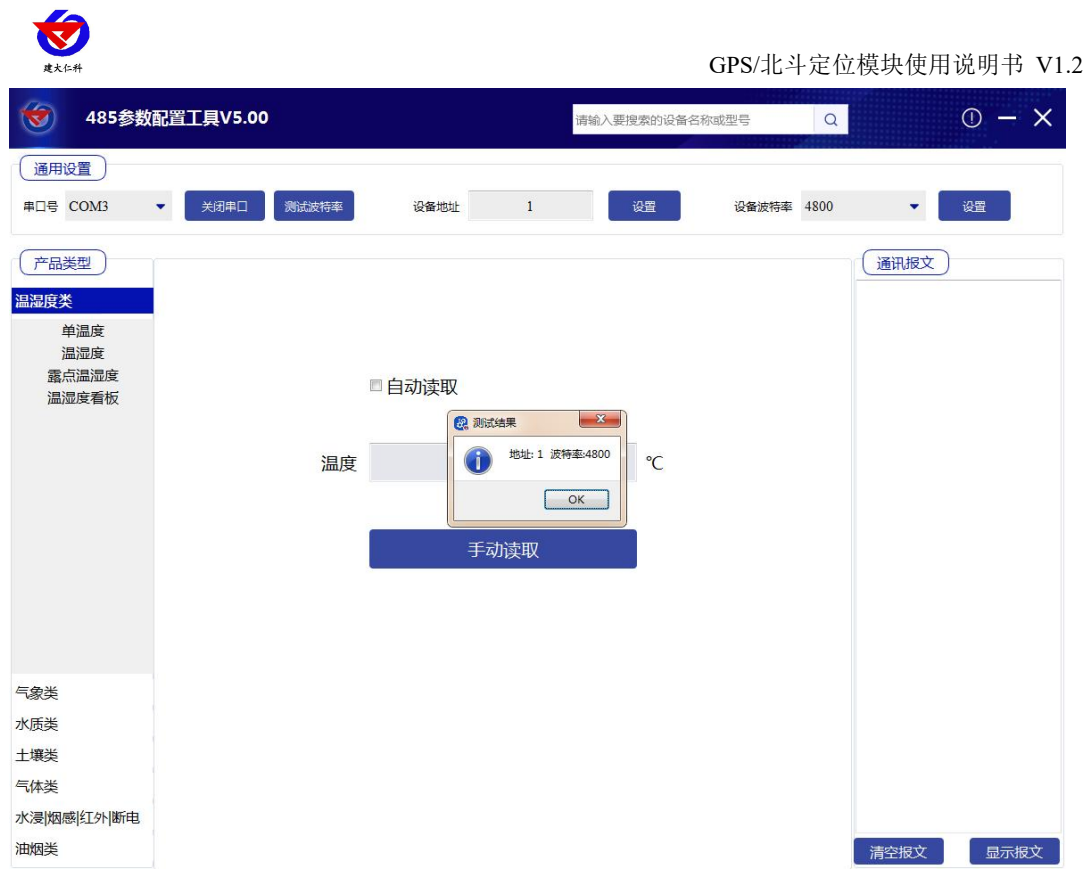

## <span id="page-5-0"></span>**4.**通信协议

## <span id="page-5-1"></span>**4.1** 通讯基本参数

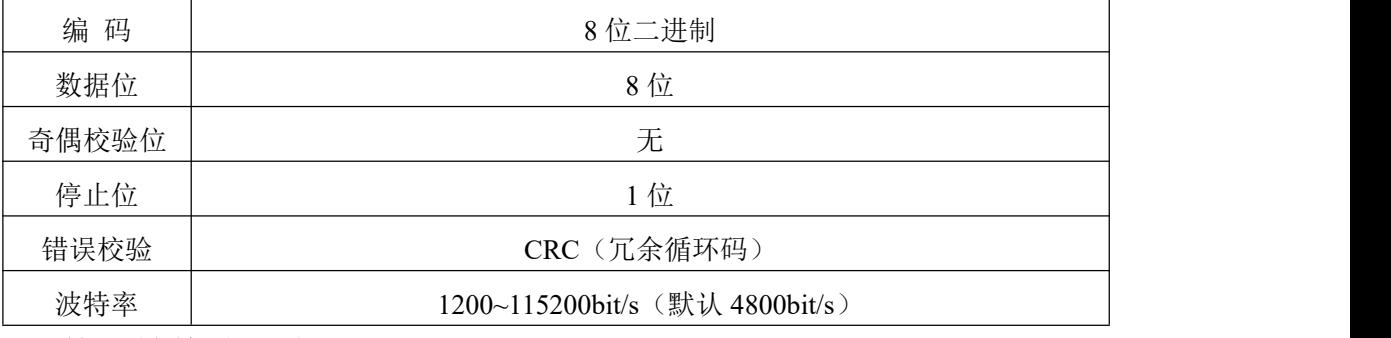

### <span id="page-5-2"></span>**4.2** 数据帧格式定义

采用 ModBus-RTU 通讯规约, 格式如下:

初始结构 ≥4 字节的时间

地址码 = 1 字节

功能码 = 1 字节

数据区 = N 字节

错误校验 = 16 位 CRC 码

结束结构 ≥4 字节的时间

地址码:为变送器的地址,在通讯网络中是唯一的(出厂默认 0x01)。

数据区: 数据区是具体通讯数据, 注意 16bits 数据高字节在前!

CRC 码:二字节的校验码。

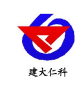

主机问询帧结构:

| 地址码 | 功能码 | 寄存器起始地址   | 寄存器长度    | 校验码低位 | 校验码高位 |
|-----|-----|-----------|----------|-------|-------|
| 字节  | 享节  | 2 字节<br>∸ | /字書<br>- | 字节    | 字节    |

从机应答帧结构:

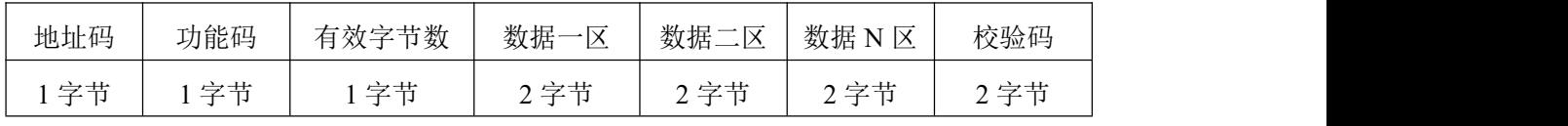

## <span id="page-6-0"></span>**4.3** 寄存器地址

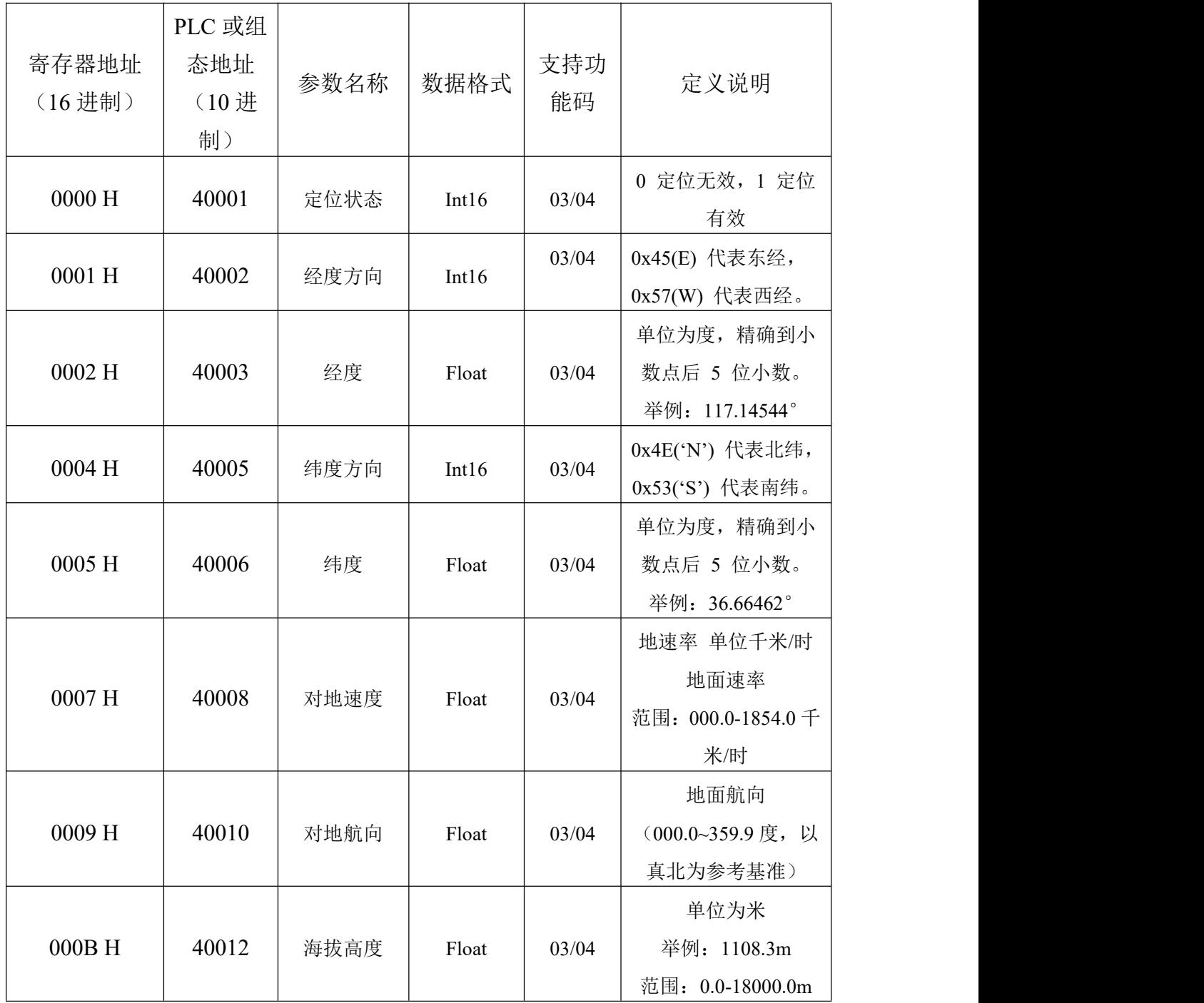

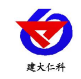

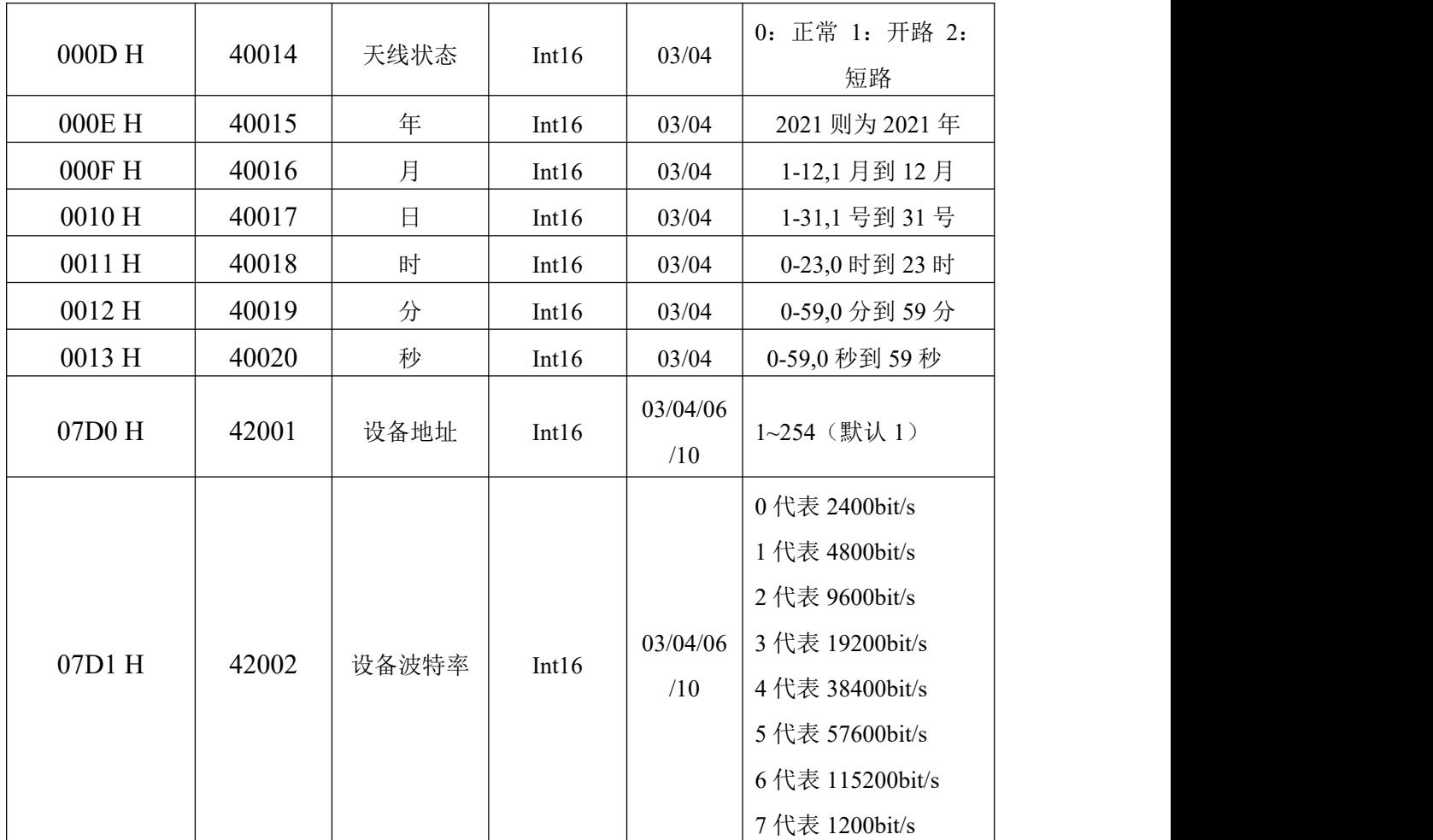

## <span id="page-7-0"></span>**4.4** 通讯协议示例以及解释

#### <span id="page-7-1"></span>**4.4.1** 读取设备地址 **0x01** 的定位状态

问询帧

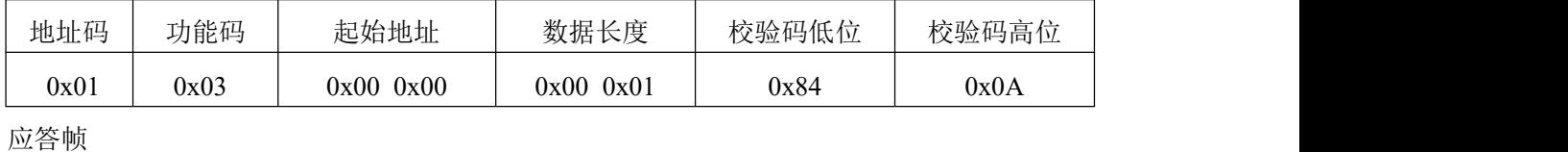

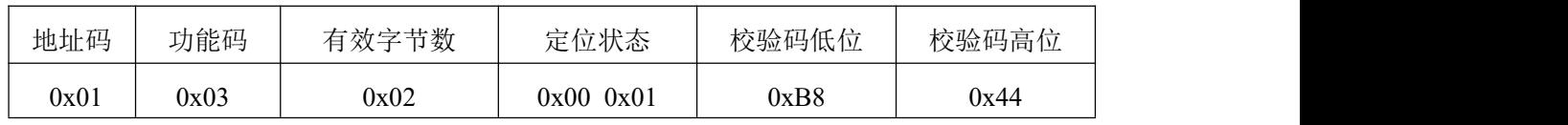

定位状态:

0000 H(十六进制) =1 (表示定位有效,若为0则定位无效)

#### <span id="page-7-2"></span>**4.4.2** 读取设备地址 **0x01** 的经度

问询帧

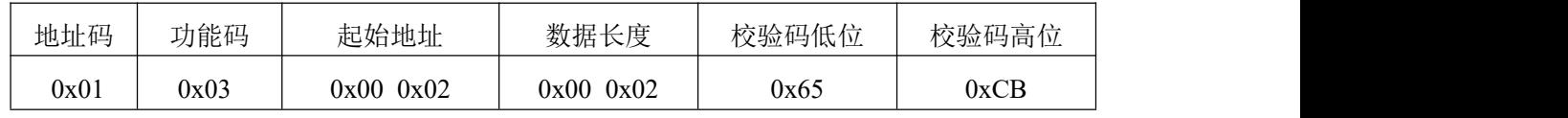

应答帧

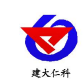

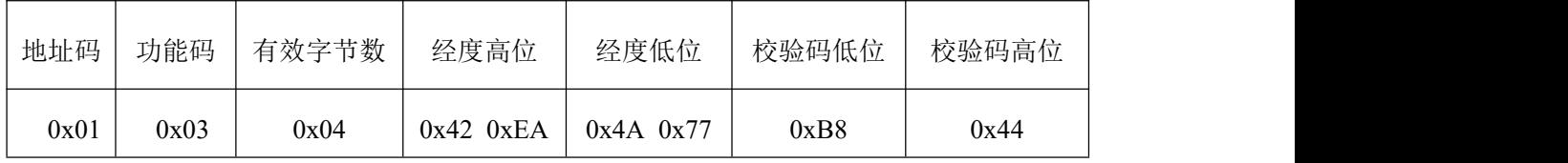

经度:

此数据类型为Float浮点型, 故经度数值经过浮点型转换为117.14544°(精确到小数点后5位)

#### <span id="page-8-0"></span>**4.4.3** 修改地址

问询帧(假设修改地址为 0x02 注意:修改地址后需断电重启设备)

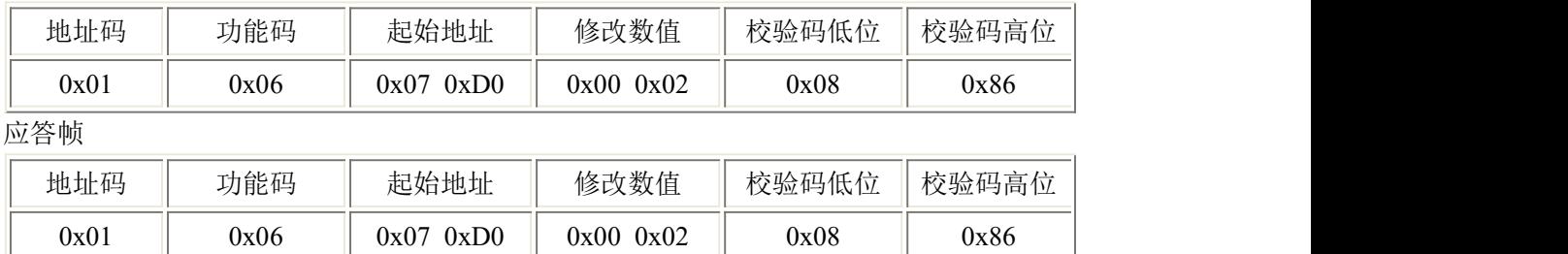

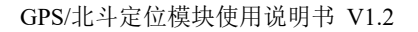

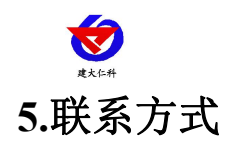

<span id="page-9-0"></span>山东仁科测控技术有限公司

营销中心:山东省济南市高新区舜泰广场 8 号楼东座 10 楼整层

邮编:250101

- 电话:400-085-5807
- 传真:(86)0531-67805165
- 网址:www.rkckth.com
- 云平台地址:[www.0531yun.com](http://www.0531yun.cn)

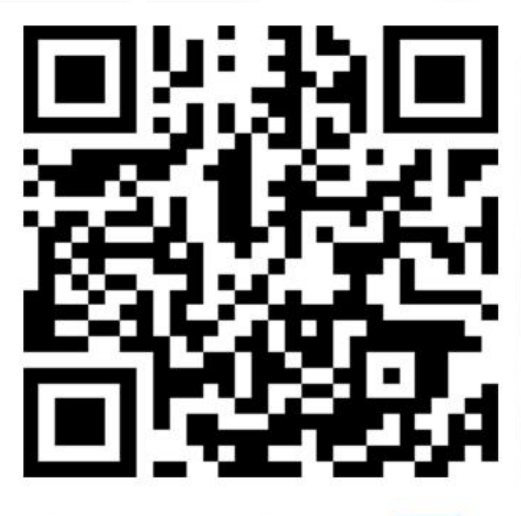

山东仁科测控技术有限公司【官网】

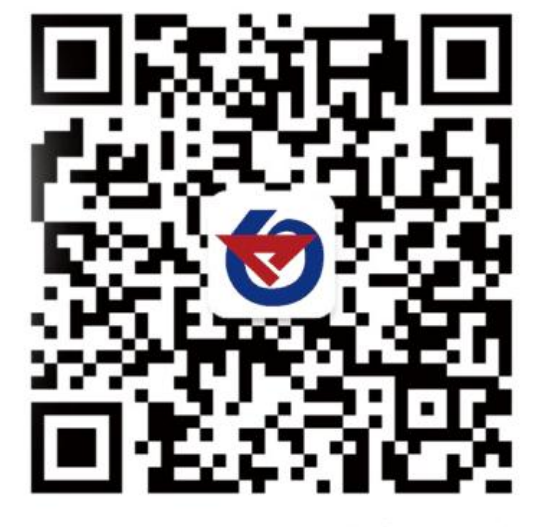

欢迎关注微信公众平台,智享便捷服务

# <span id="page-9-1"></span>**6.**文档历史

- V1.0 文档建立
- V1.1 増加 RS232 接口选型 (DB9)
- V1.2 更新定位精度、供电范围和增加波特率说明,最高可设置 115200

<span id="page-10-0"></span>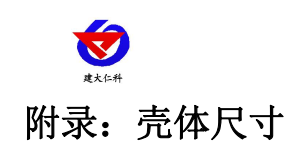

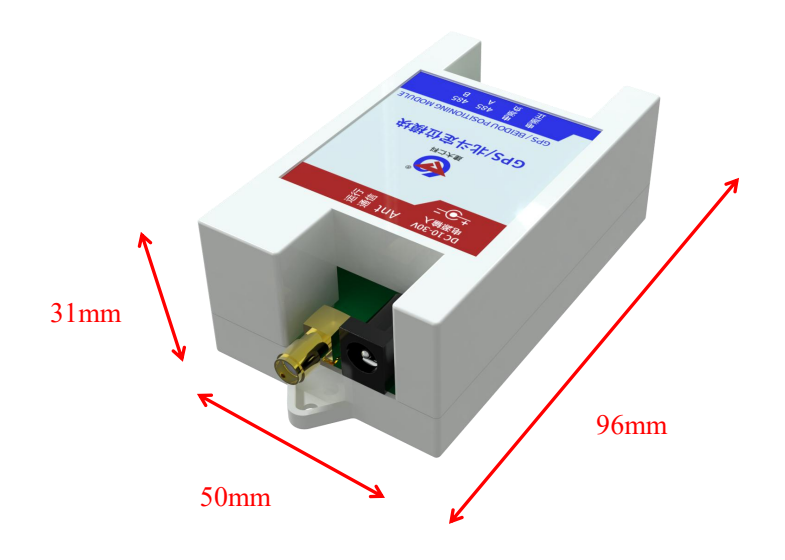